# <span id="page-0-2"></span>**Archivo Readme (Léame) de actualización del sistema (11.4.1) para ZENworks 11 SP4**

Diciembre de 2015

# **Novell**

La información incluida en este archivo Readme (Léame) pertenece a la actualización del sistema 11.4.1 para ZENworks 11 SP4.

- [Sección 1, "Motivos importantes para actualizar a ZENworks 11.4.1", en la página 1](#page-0-0)
- [Sección 2, "Planificación para distribuir la versión 11.4.1", en la página 2](#page-1-0)
- [Sección 3, "Descarga y distribución de la versión 11.4.1", en la página 4](#page-3-0)
- [Sección 4, "Problemas resueltos en la versión 11.4.1", en la página 7](#page-6-0)
- [Sección 5, "Problemas que siguen existiendo en ZENworks 11.4.1", en la página 7](#page-6-1)
- [Sección 6, "Problemas conocidos de la versión 11.4.1", en la página 7](#page-6-2)
- [Sección 7, "Información legal", en la página 14](#page-13-0)

### <span id="page-0-0"></span>**1 Motivos importantes para actualizar a ZENworks 11.4.1**

Esta actualización soluciona algunos problemas descubiertos en las versiones anteriores de ZENworks e incluye también nuevas funciones.

- [Sección 1.1, "Actualización desde Java Runtime 7 a Java Runtime 8", en la página 1](#page-0-1)
- [Sección 1.2, "Nuevas plataformas admitidas", en la página 2](#page-1-1)
- [Sección 1.3, "Compatibilidad de navegador de administración", en la página 2](#page-1-2)

#### <span id="page-0-1"></span>**1.1 Actualización desde Java Runtime 7 a Java Runtime 8**

Oracle ya no admite las actualizaciones públicas de Java Runtime 7. Para obtener información, consulte el *[sitio Web de Java](https://www.java.com/en/download/faq/java_7.xml)*. ZENworks 11.4.1 actualiza Java Runtime de la versión 7 a la versión 8 en las plataformas compatibles.

ZENworks 11.4.1 no actualiza Java Runtime a la versión 8 en las plataformas siguientes:

- Windows Server 2008 SP2 x86, x86\_64 (ediciones Datacenter, Enterprise y Standard)
- Windows Server 2008 R2 x86\_64 (ediciones Datacenter, Enterprise y Standard)
- Embedded XP SP3 (WES 2009) x86
- Windows XP Professional SP3 x86
- Windows XP Tablet PC Edition SP3 x86
- Windows 7 x86, x86\_64 (ediciones Professional, Ultimate y Enterprise)
- Windows Embedded 7
- Macintosh 10.8.2 y versiones anteriores

Novell recomienda que actualice los dispositivos con esas plataformas a versiones compatibles con Java 8. De esta forma, se asegurará de recibir las actualizaciones de seguridad críticas para Java 8 que Oracle publica periódicamente.

#### <span id="page-1-1"></span>**1.2 Nuevas plataformas admitidas**

En ZENworks 11.4.1, las siguientes plataformas son compatibles:

- \* Windows 10 x86, x86 64 (ediciones Professional, Education, Enterprise y Enterprise LTSB)
- SLES 10 SP3 y SP4 x86, x86\_64
- SLES 11 SP4 x86, x86\_64
- SLED 11 SP4 x86, x86\_64
- Macintosh 10.11.x (EL Capitan)

Para obtener más información sobre los requisitos del sistema, consulte *Requisitos del sistema ZENworks 11 SP4*.

#### **Importante**

 El sistema operativo SLES 12 no admite operaciones de generación de imágenes (ni creación ni restauración).

#### <span id="page-1-2"></span>**1.3 Compatibilidad de navegador de administración**

En ZENworks 11.4.1, los siguientes navegadores Web son compatibles:

- Firefox ESR versión 38.3
- Firefox versiones 40.x y 41.x

# <span id="page-1-0"></span>**2 Planificación para distribuir la versión 11.4.1**

Use las directrices siguientes para planificar la distribución de ZENworks 11.4.1 en la zona de gestión:

- Aplique la actualización de los requisitos previos a los servidores ZENworks 11 SP4 antes de actualizar a ZENworks 11.4.1. Si no se realiza esta actualización, no podrá continuar.
- El sistema se reinicia después de actualizar a ZENworks 11.4.1. El reinicio solo se aplica en dispositivos Windows. Sin embargo, es necesario reiniciar dos veces en los siguientes escenarios:

#### *Tabla 1 Escenarios con doble reinicio*

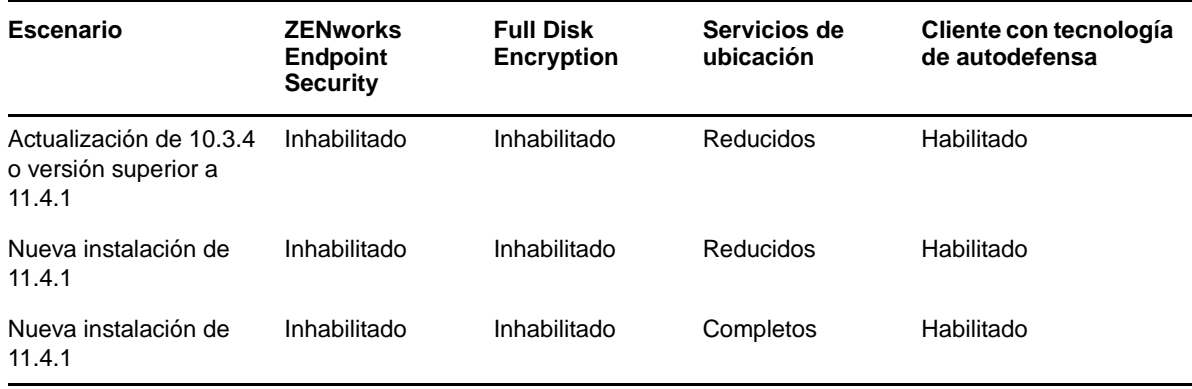

**Importante:** es preciso actualizar todos los dispositivos gestionados en los que se ejecute una versión anterior a la 10.3.4 al menos a ZENworks 10.3.4. El sistema se reinicia después de actualizar a ZENworks 10.3.4 y de nuevo al distribuir la actualización 11.4.1.

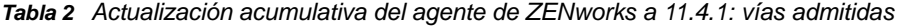

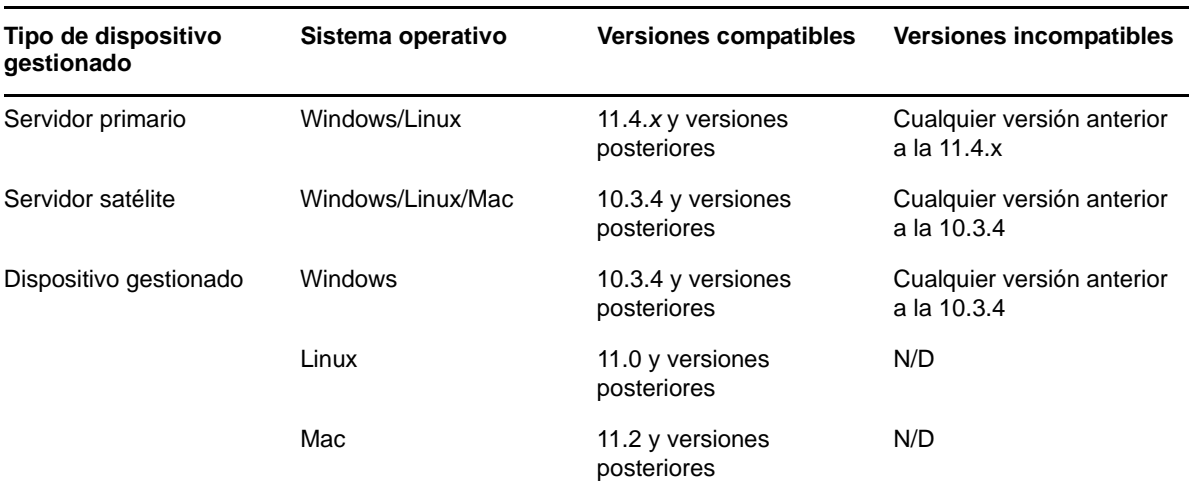

 Antes de instalar la actualización del sistema, asegúrese de que dispone de espacio libre suficiente en el disco en las ubicaciones siguientes:

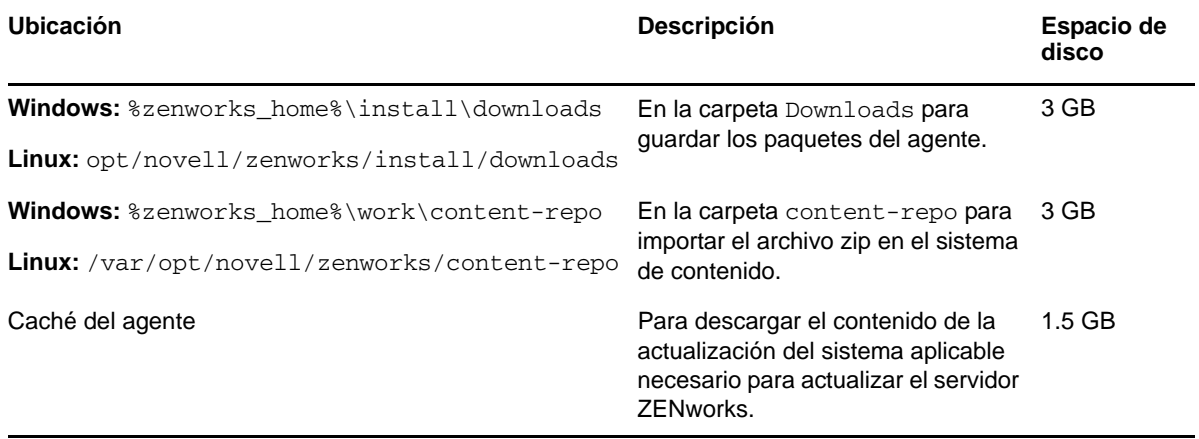

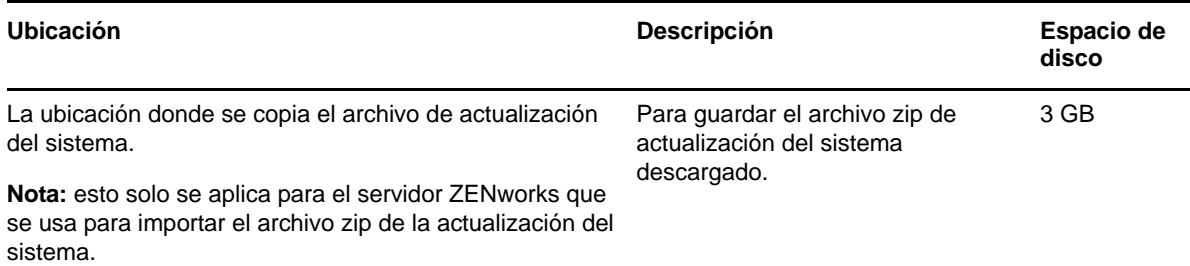

 Debe distribuir la versión 11.4.1 primero a los servidores primarios, luego a los servidores satélites y, por último, a los dispositivos gestionados. No distribuya esta actualización a dispositivos gestionados ni a servidores satélites (ni distribuya nuevos agentes de la versión 11.4.1 en la zona) hasta que se hayan actualizado todos los servidores primarios de la zona a la versión 11.4.1.

**Nota:** si los agentes empiezan a comunicarse con los servidores ZENworks antes de que se hayan actualizado los servidores primarios, los agentes recibirán datos incoherentes que podrían afectar a la zona. Por lo tanto, los servidores primarios deben actualizarse en muy poco tiempo; idealmente solo deben transcurrir unos minutos entre uno y otro.

- La actualización de ZENworks 11 SP4 (11.4.1) reemplaza a ZENworks 11.4.0.
- Es posible distribuir directamente ZENworks 11.4.1 a servidores satélites y dispositivos gestionados que tengan instalado ZENworks 10.3.4, 11.0.0, 11.1.0, 11.2.0, 11.2.0 MU1, 11.2.0 MU2, 11.2.1, 11.2.1 MU1, 11.2.1 MU2, 11.2.2, 11.2.2 MU1, 11.2.2 MU2, 11.2.3a, 11.2.3a MU1, 11.2.4, 11.2.4 MU1, 11.3.0, 11.3.0a, Win 8.1 para 11.3.0, Win 8.1 para 11.3.0a, 11.3.0 FRU1, 11.3.1, 11.3.1 FRU1, 11.3.2, 11.3.2 FRU1 u 11.4.

### <span id="page-3-0"></span>**3 Descarga y distribución de la versión 11.4.1**

Para obtener instrucciones sobre cómo descargar y distribuir la versión 11.4.1 como actualización, consulte la *Referencia sobre las actualizaciones del sistema ZENworks 11 SP4*.

Si la zona de gestión está formada por servidores primarios con una versión anterior a ZENworks 11 SP4, puede distribuir ZENworks 11.4.1 a esos servidores primarios solo después de actualizarlos todos a ZENworks 11 SP4 y de aplicarles a todos los "requisitos previos de actualización posteriores a la versión 11 SP4". Para obtener instrucciones, consulte la *Guía de actualización de ZENworks 11 SP4*.

Para obtener información sobre los requisitos previos de actualización posteriores a la versión 11 SP4, consulte el [Archivo Readme \(Léame\) de actualización del sistema \(11.4.1\) para ZENworks 11](#page-0-2)  [SP4.](#page-0-2)

Para las tareas administrativas, consulte el [sitio Web de documentación de Novell ZENworks](https://www.novell.com/documentation/zenworks114/) (https:/ /www.novell.com/documentation/zenworks114/).

**Importante:** no actualice el visor de gestión remota hasta que se hayan actualizado todos los servidores satélites proxy de unión de la zona. Para realizar la gestión remota mediante un proxy de unión, debe asegurarse de que se usa la misma versión en el visor y en el proxy de unión.

Asegúrese de leer la [Sección 2, "Planificación para distribuir la versión 11.4.1", en la página 2](#page-1-0) antes de descargar y distribuir la actualización 11.4.1.

#### **No distribuya ZENworks\_11.4.1\_Update.zip hasta que se hayan actualizado todos los servidores primarios y satélites de la zona a ZENworks 11 SP4**

Esta actualización requiere realizar cambios de esquema a la base de datos. Durante la instalación del parche inicial, solo un servidor primario puede tener en ejecución sus servicios para que los demás servidores primarios no intenten acceder a las tablas que se están cambiando en la base de datos.

Después de actualizar el servidor primario principal o dedicado, los demás servidores pueden iniciar sus servicios y aplicar la actualización de forma simultánea.

Para obtener la lista de las versiones compatibles de los dispositivos gestionados y los servidores satélites en una zona de gestión con la versión 11.4.1, consulte la tabla siguiente de compatibilidad de ZENworks.

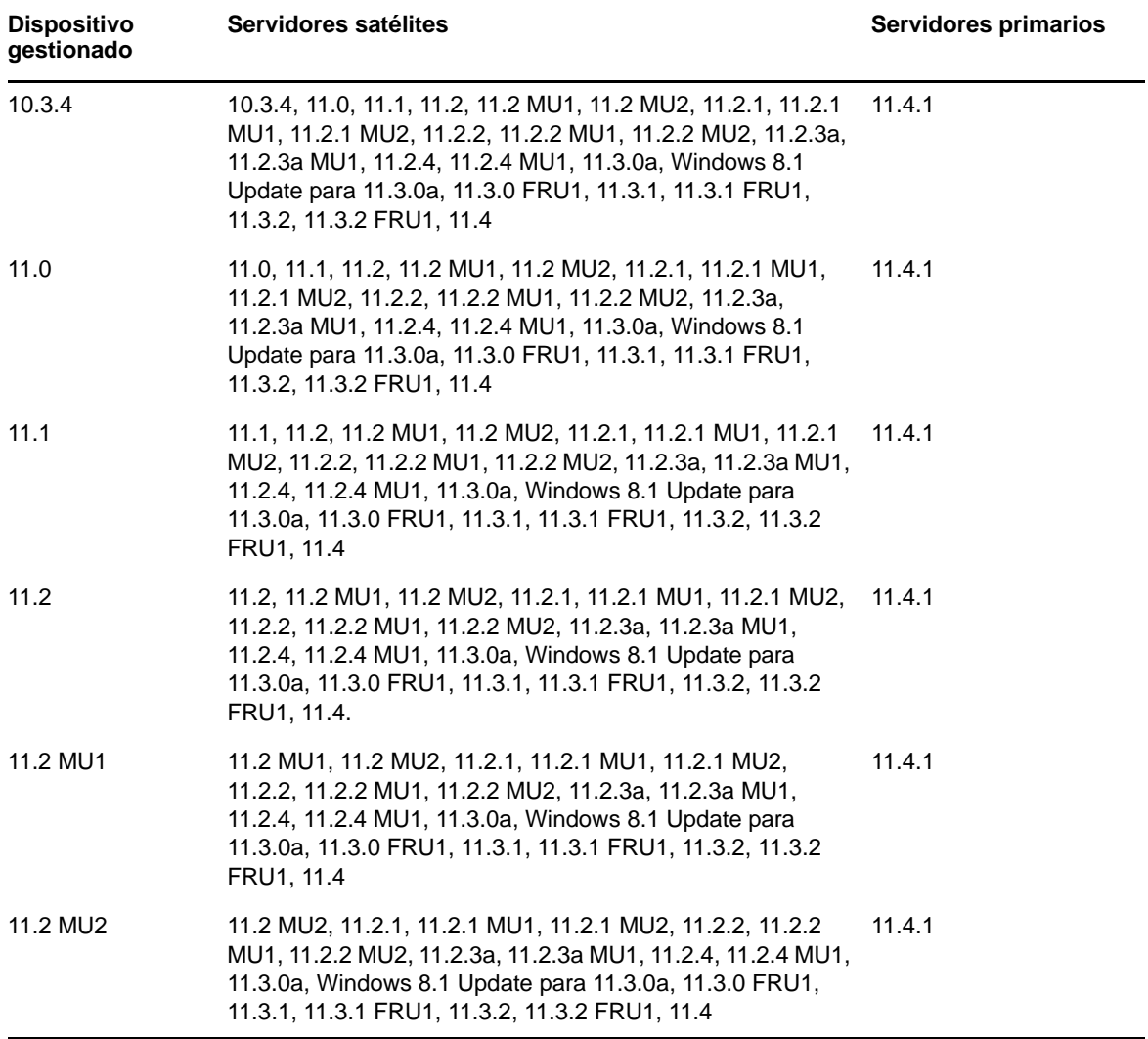

*Tabla 3 Matriz de compatibilidad de ZENworks*

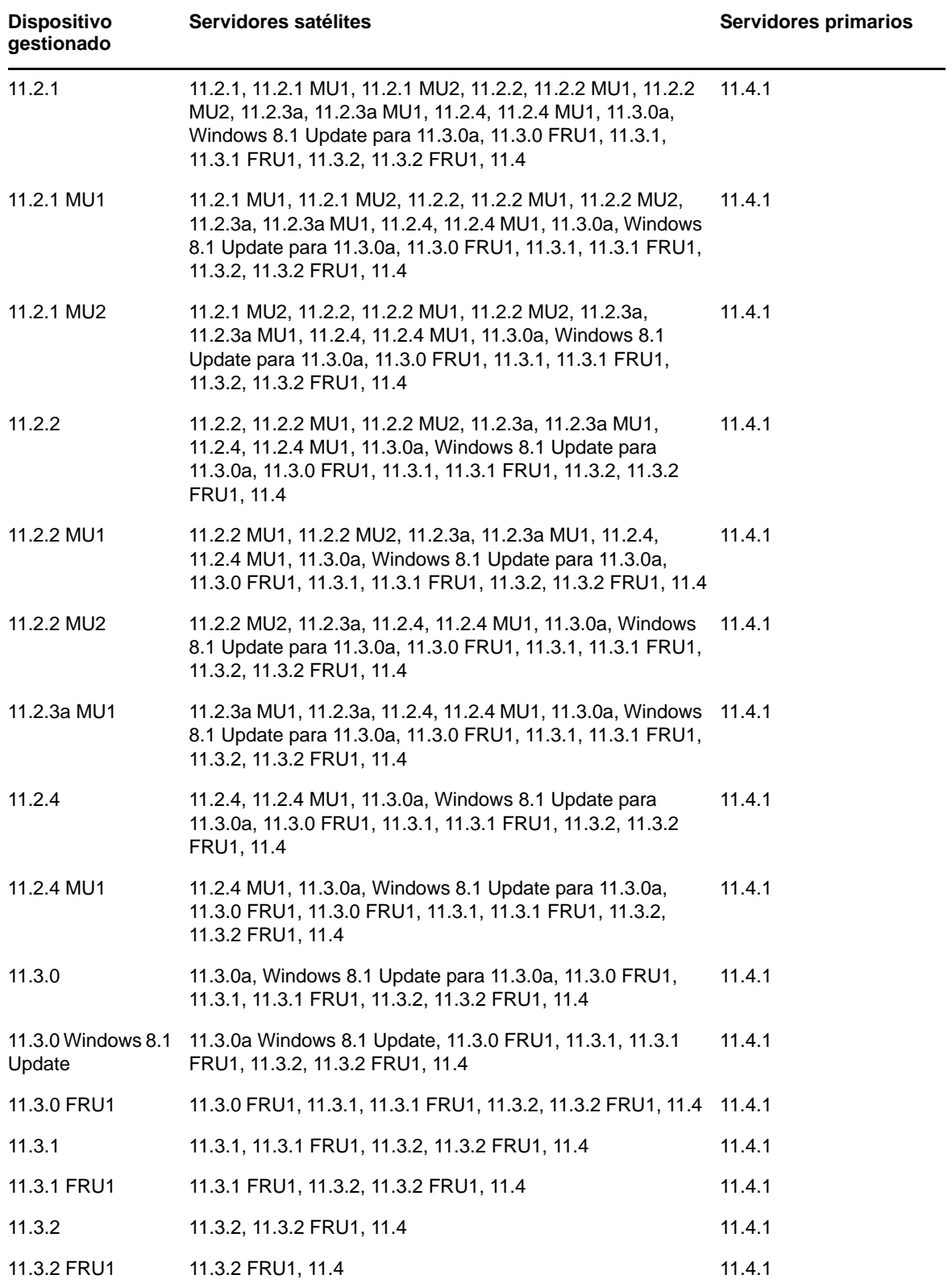

## <span id="page-6-0"></span>**4 Problemas resueltos en la versión 11.4.1**

Algunos de los problemas identificados en la versión inicial de ZENworks 11 SP4 se han resuelto en esta revisión. Para obtener una lista de los problemas resueltos, consulte el documento de información técnica TID 7016895 en la [base de datos de conocimiento de asistencia técnica de](https://www.novell.com/support/kb/doc.php?id=7016895)  [Novell](https://www.novell.com/support/kb/doc.php?id=7016895) (https://www.novell.com/support/kb/doc.php?id=7016895).

### <span id="page-6-1"></span>**5 Problemas que siguen existiendo en ZENworks 11.4.1**

Algunos de los problemas descubiertos en versiones anteriores de ZENworks 11 SP4 aún no se han resuelto. Consulte los documentos Readme (Léame) siguientes para obtener más información:

[Archivo Readme \(Léame\) de ZENworks 11 SP4](https://www.novell.com/documentation/zenworks114/readme_zenworks114/data/readme_zenworks114.html)

### <span id="page-6-2"></span>**6 Problemas conocidos de la versión 11.4.1**

- [Sección 6.1, "La página de propiedades de ZIcon aparece vacía en un dispositivo con](#page-7-0)  [ZENworks 11.4.1 cuando el sistema operativo se actualiza a SLES o SLED 11 SP4", en la](#page-7-0)  [página 8](#page-7-0)
- [Sección 6.2, "Cuando se recibe una conexión remota en el agente de SLES 10 SP3 o SP4 de](#page-7-1)  [32 bits, se muestra el mensaje](#page-7-1) PROTOCOLO NO VÁLIDO", en la página 8
- [Sección 6.3, "La migración de Windows 7 a Windows 10 falla si la función de gestión de](#page-7-2)  [usuarios está habilitada", en la página 8](#page-7-2)
- [Sección 6.4, "La migración de Windows 7, 8 u 8.1 a Windows 10 falla si se fuerza una directiva](#page-8-0)  [de cifrado de disco", en la página 9](#page-8-0)
- [Sección 6.5, "Después de migrar de Windows 7 a Windows 10, algunos servicios de ZENworks](#page-8-1)  [podrían no iniciarse automáticamente", en la página 9](#page-8-1)
- [Sección 6.6, "La ubicación creada con el parámetro de red de DHCP no se aplica en](#page-8-2)  [dispositivos SLES 12", en la página 9](#page-8-2)
- [Sección 6.7, "El descubrimiento SNMP detecta que el sistema operativo es Windows 8.1, en](#page-8-3)  [lugar de Windows 10", en la página 9](#page-8-3)
- [Sección 6.8, "Los tamaños mínimo y máximo de generación permanente no se actualizan en](#page-8-4)  [ZENworks Appliance", en la página 9](#page-8-4)
- [Sección 6.9, "Las operaciones de gestión remota fallan en dispositivos gestionados Windows si](#page-9-0)  [los valores del proxy HTTP se configuran sin el número de puerto", en la página 10](#page-9-0)
- [Sección 6.10, "El agente de solo inventario no se actualiza de ZENworks 11.4 a ZENworks](#page-9-1)  [11.4.1", en la página 10](#page-9-1)
- [Sección 6.11, "ZENworks Adaptive Agent no puede instalar los parches descargados en](#page-10-0)  [equipos con SLED 12", en la página 11](#page-10-0)
- [Sección 6.12, "Al aplicar el lote de distribución de MDT a fin de volver a instalar el sistema](#page-10-1)  [operativo en un dispositivo que ya tenga un sistema operativo, se produce un bucle infinito en el](#page-10-1)  [sistema", en la página 11](#page-10-1)
- [Sección 6.13, "El dispositivo tendrá un comportamiento incoherente si el estado de la tarea de](#page-11-0)  [MDT se especifica con cualquier valor distinto a 4", en la página 12](#page-11-0)
- [Sección 6.14, "En dispositivos con Windows 10, al restaurar una imagen y reiniciar el](#page-11-1)  [dispositivo, algunas funciones de Windows podrían no funcionar", en la página 12](#page-11-1)
- [Sección 6.15, "En Windows 10 con Sysprep no se admite el uso de Tuxera en ZENworks](#page-12-0)  [Imaging", en la página 13](#page-12-0)
- [Sección 6.16, "Las operaciones de gestión remota fallan si se realizan desde un servidor](#page-12-1)  [primario de la versión 11.4.1 en un agente de la versión 11.4 mediante un servidor satélite de](#page-12-1)  [proxy de unión de la versión 11.4", en la página 13](#page-12-1)
- [Sección 6.17, "No es posible usar dispositivos gestionados Mac OS X 10.10 ni 10.11 como](#page-12-2)  [servidores satélites", en la página 13](#page-12-2)
- [Sección 6.18, "La primera vez que se asigna ZENworks 11.4.1 al servidor primario que se acaba](#page-12-3)  [de añadir a la zona, se muestra un mensaje de error", en la página 13](#page-12-3)
- [Sección 6.19, "Las páginas Man no funcionan en los agentes de Mac", en la página 13](#page-12-4)
- [Sección 6.20, "El agente no funciona en plataformas SLES 11 SP3 para VMware si el tamaño de](#page-13-1)  [RAM es menor o igual a 1 GB", en la página 14](#page-13-1)
- [Sección 6.21, "Los servidores de generación de imágenes SLES 10 SP3 o SP4 no pueden](#page-13-2)  [comunicarse con los servidores primarios ZENworks 11.4.1", en la página 14](#page-13-2)

#### <span id="page-7-0"></span>**6.1 La página de propiedades de ZIcon aparece vacía en un dispositivo con ZENworks 11.4.1 cuando el sistema operativo se actualiza a SLES o SLED 11 SP4**

Cuando se actualiza el sistema operativo de SLES 11 SP3 a SLES o SLED 11 SP4 en un dispositivo con ZENworks 11.4.1, la página de propiedades de ZIcon se muestra vacía.

Solución: después de actualizar el sistema operativo de SLES o SLED 11 SP3 a SLES o SLED11 SP4, debe detener y reiniciar el agente con el parámetro osgiclean:

- **1** Para detener el agente, ejecute el comando /etc/init.d/novell-zenworks-xplatzmd stop.
- **2** Para reiniciar el agente, ejecute el comando /etc/init.d/novell-zenworks-xplatzmd start --osgiclean.

#### <span id="page-7-1"></span>**6.2 Cuando se recibe una conexión remota en el agente de SLES 10 SP3 o SP4 de 32 bits, se muestra el mensaje PROTOCOLO NO VÁLIDO**

Cuando alguien conecta con usted de forma remota en el agente de SLES 10 SP3 o SP4 de 32 bits, se muestra el mensaje "PROTOCOLO NO VÁLIDO" y la acción falla.

Solución: distribuya el binario zrmservice o novell-zenworks-xplat-zmd-rmagent-native-11.4.1-0.i586.rpm de la versión 11.4.1 mediante un lote en los agentes de SLES 10 SP3 o SP4 de 32 bits.

#### <span id="page-7-2"></span>**6.3 La migración de Windows 7 a Windows 10 falla si la función de gestión de usuarios está habilitada**

La migración de Windows 7 a Windows 10 falla si la función de gestión de usuarios está habilitada en la zona de gestión de ZENworks antes de la migración. La migración produce una pantalla azul.

Solución: realice lo siguiente:

- **1** Haga clic en *Dispositivo* > *Estaciones de trabajo* y seleccione el dispositivo requerido.
- **2** Diríjase a la pestaña *Ajustes* > *Gestión de dispositivos* y haga clic en *Agente de ZENworks.*
- **3** En *Agente de ZENworks,* haga clic en el enlace *configuración de sustitución*.
- **4** Debajo de *Funciones del agente* > *Gestión de usuarios,* quite la marca de la casilla *Instalar.*
- **5** Haga clic en *Aplicar.*
- **6** Diríjase a la consola del agente de ZENworks y seleccione *Actualizar.*
- **7** Reinicie el dispositivo cuando se le solicite y continúe con la migración. Habilite la función de gestión de usuarios después de la migración.

#### <span id="page-8-0"></span>**6.4 La migración de Windows 7, 8 u 8.1 a Windows 10 falla si se fuerza una directiva de cifrado de disco**

La migración de Windows 7, 8 u 8.1 a Windows 10 falla si se fuerza una directiva de Full Disk Encryption en el dispositivo. La migración produce una pantalla azul y la única opción es deshacerla y volver al sistema operativo Windows 7, 8 u 8.1.

Solución: antes de realizar la migración, elimine la directiva de cifrado de disco del dispositivo y asegúrese de que las unidades del dispositivo están descifradas.

#### <span id="page-8-1"></span>**6.5 Después de migrar de Windows 7 a Windows 10, algunos servicios de ZENworks podrían no iniciarse automáticamente**

Después de migrar de Windows 7 a Windows 10, algunos servicios de ZENworks como el servicio del agente de Novell ZENworks o el servicio ZES podrían no iniciarse automáticamente.

Solución: inicie los servicios de ZENworks manualmente.

#### <span id="page-8-2"></span>**6.6 La ubicación creada con el parámetro de red de DHCP no se aplica en dispositivos SLES 12**

La ubicación creada con el parámetro de red de DHCP no se aplica en dispositivos SLES 12. Solución: ninguna.

#### <span id="page-8-3"></span>**6.7 El descubrimiento SNMP detecta que el sistema operativo es Windows 8.1, en lugar de Windows 10**

El descubrimiento SNMP detecta que el sistema operativo es Windows 8.1, en lugar de Windows 10. Solución: ninguna.

#### <span id="page-8-4"></span>**6.8 Los tamaños mínimo y máximo de generación permanente no se actualizan en ZENworks Appliance**

ZENworks 11.4.1 actualiza Java Runtime de la versión 7 a la versión 8 en las plataformas compatibles. Las propiedades PermSize y MaxPermSize no se admiten en Java Runtime 8. Estas propiedades se sustituyen por MetaspaceSize y MaxMetaspaceSize, respectivamente. Sin embargo, la configuración del dispositivo (pestaña *Básica*) sigue mostrando los tamaños mínimo y máximo de generación permanente (en MB) y no actualiza las propiedades MetaspaceSize ni MaxMetaspaceSize.

Solución: edite los tamaños (en MB) de las propiedades MetaspaceSize y MaxMetaspaceSize.

- **1** En la configuración de ZENworks Appliance, haga clic en la pestaña *Avanzado.*
- **2** Cambie los tamaños de la propiedades MetaspaceSize y MaxMetaspaceSize en los archivos siguientes:
	- **ZENServer:** diríjase a *ZENServer* > *conf* y abra el archivo zenserversettings.sh.
	- **ZENLoader:** diríjase a *ZENLoader* y abra el archivo ZENLoader JVM Settings.

#### <span id="page-9-0"></span>**6.9 Las operaciones de gestión remota fallan en dispositivos gestionados Windows si los valores del proxy HTTP se configuran sin el número de puerto**

En un dispositivo gestionado Windows, el valor del proxy HTTP se puede configurar ejecutando el comando zac sp <dir\_ip:número\_puerto>. Si se realiza una operación de gestión remota sin especificar el número de puerto, el servicio de gestión remota no funciona correctamente.

Solución: ejecute el comando zac sp <dir\_ip:número\_puerto>, asegúrese de especificar el número de puerto y reinicie el servicio de gestión remota.

#### <span id="page-9-1"></span>**6.10 El agente de solo inventario no se actualiza de ZENworks 11.4 a ZENworks 11.4.1**

Cuando se actualiza el servidor ZENworks 11 SP4 a la versión 11.4.1 y después se intenta realizar una actualización del sistema del agente de solo inventario de la versión 11.4 a la 11.4.1, el agente no se actualiza.

Solución: lleve a cabo los pasos siguientes antes de aplicar la actualización del sistema a los agentes de solo inventario de ZENworks 11 SP4:

En Linux:

- **1** Ejecute el comando vi ~/.bash\_profile para abrir el archivo bash\_profile.
- **2** Añada el contenido siguiente al archivo:

```
export JAVA_HOME=/opt/novell/zenworks/share/zmd/java
export PATH=$PATH:$JAVA_HOME/bin
```
- **3** Para verificar los cambios, ejecute el comando source ~/.bash\_profile o salga de la sesión y vuelva a entrar.
- **4** Para identificar la versión de JAVA, ejecute el comando java -version.

En Mac:

- **1** Ejecute el comando vim .bash\_profile para abrir el archivo bash\_profile.
- **2** Añada el contenido siguiente al archivo:

```
export JAVA_HOME=/opt/novell/zenworks/share/zmd/java
export PATH=$PATH:$JAVA_HOME/bin
```
- **3** Para verificar los cambios, ejecute el comando source .bash\_profile o salga de la sesión y vuelva a entrar.
- **4** Para identificar la versión de JAVA, ejecute el comando java -version.

#### <span id="page-10-0"></span>**6.11 ZENworks Adaptive Agent no puede instalar los parches descargados en equipos con SLED 12**

ZENworks Adaptive Agent no puede instalar los parches descargados en equipos con SUSE Linux Enterprise Desktop (SLED) 12 porque SLED 12 no se instala con el archivo rpm-python.rpm.

Solución: instale el archivo rpm-python.rpm.

- **1** Registre el agente de Adaptive de SLED 12 en el [Centro de servicios al cliente de SUSE \(SCC\)](https://scc.suse.com).
- **2** En el equipo con SLED 12, seleccione *Aplicaciones* > *Herramientas del sistema* > *YaST* para lanzar YaST.
- **3** Seleccione *Gestión de software* en *Configuración de software.*
	- **3a** Escriba python en el campo *Buscar.*
	- **3b** Marque la casilla de verificación *rpm-python.*
	- **3c** Haga clic en *Aceptar* y en *Continuar.*
	- **3d** Haga clic en *Finalizar.*

#### <span id="page-10-1"></span>**6.12 Al aplicar el lote de distribución de MDT a fin de volver a instalar el sistema operativo en un dispositivo que ya tenga un sistema operativo, se produce un bucle infinito en el sistema**

Cuando se aplica el lote de distribución de MDT a fin de volver a instalar el sistema operativo en un dispositivo que ya tenga un sistema operativo, se produce un bucle infinito en el sistema. En el arranque PXE, el dispositivo elige siempre el mismo lote de MDT. Este problema se produce porque Microsoft Deployment Toolkit (MDT) borra los datos seguros de imagen de ZENworks (ZISD) al preparar el disco a fin de reinstalar el sistema operativo en el dispositivo. Por lo tanto, el servidor generador de imágenes no conoce el estado del trabajo de generación de imágenes asignado al dispositivo y no se borra nunca.

Solución: aplique uno de los siguientes métodos.

#### **Método 1**

- **1** Personalice el recurso compartido de distribución de MDT correspondiente que cargó el WIM de MDT en los contactos del lote durante el arranque. Use el archivo ISDTool. exe para borrar el MBR:
	- **1a** Descargue el archivo ISDTool.exe de 32 bits de la página de descargas de ZENworks (https://dirección\_IP\_del\_servidor\_zenworks:puerto/zenworks-setup) en la sección Herramientas para generación de imágenes. Colóquelo en el recurso compartido de distribución de MDT en la carpeta /Tools/x86.
	- **1b** Descargue el archivo **ISDTool.exe de 64 bits de la página de descargas de ZENworks** (https://dirección\_IP\_del\_servidor\_zenworks:puerto/zenworks-setup) en la sección Herramientas para generación de imágenes. Colóquelo en el recurso compartido de distribución de MDT en la carpeta /Tools/x64.

**1c** Abra el archivo de guion ZTIDiskpart.wsf presente en el recurso compartido de distribución de MDT en la carpeta Scripts e inserte las líneas siguientes junto por encima de la línea Open an instance for diskpart.exe, and dynamically pipe the commands to the program:

```
Dim sampCmd Dim aScriptDir Dim aArchitecture aScriptDir = 
oFSO.GetParentFolderName(WScript.ScriptFullName) aArchitecture = 
oEnvironment.Item("Architecture") sampCmd = aScriptDir & "\..\tools\" & 
aArchitecture & "\ISDTool.exe mdt cleandisk " & iDiskIndex 
oShell.Exec(sampCmd)
```
Cuando el dispositivo arranque el WIM de MDT y se ponga en contacto con el recurso compartido de distribución de MDT personalizado anteriormente, el guion evita que MDT borre los datos ZISD.

#### **Método 2:**

- **1** Borre el MBR mediante un lote de prearranque de guion de generación de imágenes antes de aplicar el lote de distribución de MDT en el dispositivo:
	- **1a** Cree un lote de prearranque de guion de generación de imágenes en ZENworks. Añada el comando siguiente como *texto del guion:*

dd if=/dev/zero of=/dev/sdX count=1 bs=512

Donde /dev/sdX es el disco y X puede ser un valor como a, b o c.

- **1b** Aplique el lote de prearranque de guion de generación de imágenes en el dispositivo.
- **1c** Aplique el lote de distribución de MDT necesario en el dispositivo.

**Importante:** tenga extremo cuidado a la hora de usar esta opción. El comando dd anterior borra el MBR. Después de ejecutar ese comando, el sistema operativo no se arranca. Por lo tanto, el comando solo se debe ejecutar antes de volver a instalar el sistema operativo en el dispositivo.

#### <span id="page-11-0"></span>**6.13 El dispositivo tendrá un comportamiento incoherente si el estado de la tarea de MDT se especifica con cualquier valor distinto a 4**

En ISDTool, si se especifica cualquier número que no sea 4 como estado de la tarea de Microsoft Deployment Task (MDT), el dispositivo presentará un comportamiento incoherente.

Solución: ninguna. Debe asegurarse de especificar 4 como estado de la tarea de MDT en ISDTool.

#### <span id="page-11-1"></span>**6.14 En dispositivos con Windows 10, al restaurar una imagen y reiniciar el dispositivo, algunas funciones de Windows podrían no funcionar**

En dispositivos con Windows 10 en los que no se realice una operación de Sysprep, si se restaura una imagen y se reinicia el dispositivo, el menú Inicio de Windows y algunas otras funciones como Cortana y las aplicaciones Metro podrían no funcionar.

Solución: ninguna. Si va a realizar una imagen sin Sysprep, consulte la sección Prerequisites for taking an Image on Windows 10 without Sysprep (Requisitos previos para realizar una imagen en Windows 10 sin Sysprep) en la *ZENworks 11 SP4 Preboot Services and Imaging Reference* (Referencia de los servicios de prearranque y la generación de imágenes de ZENworks 11 SP4).

#### <span id="page-12-0"></span>**6.15 En Windows 10 con Sysprep no se admite el uso de Tuxera en ZENworks Imaging**

Si se usa el controlador Tuxera para realizar una imagen de un dispositivo Windows 10 con Sysprep, el dispositivo restaurado no se arranca.

Solución: ninguna.

### <span id="page-12-1"></span>**6.16 Las operaciones de gestión remota fallan si se realizan desde un servidor primario de la versión 11.4.1 en un agente de la versión 11.4 mediante un servidor satélite de proxy de unión de la versión 11.4**

Al intentar controlar de forma remota un agente de la versión 11.4 desde un servidor primario de la versión 11.4.1 mediante un servidor satélite de proxy de unión de la versión 11.4, la operación falla. El control remoto no funciona si se usa un proxy de unión si este es de la versión 11.4 y la versión del visor de gestión remota es la 11.4.1.

Solución: actualice el servidor satélite de proxy de unión.

#### <span id="page-12-2"></span>**6.17 No es posible usar dispositivos gestionados Mac OS X 10.10 ni 10.11 como servidores satélites**

No es posible usar dispositivos gestionados Mac OS X 10.10 ni 10.11 como servidores satélites porque el agente no puede abrir el puerto del servidor satélite configurado en el cortafuegos de OS X. Este problema se produce porque el agente de ZENworks depende de la utilidad  $ipfw$  para abrir puertos en el cortafuegos de OS X. Desde OS X 10.10, la utilidad ipfw ha dejado de utilizarse. Apple sugiere el uso de la utilidad pfct1 para esta función.

Solución: ninguna.

#### <span id="page-12-3"></span>**6.18 La primera vez que se asigna ZENworks 11.4.1 al servidor primario que se acaba de añadir a la zona, se muestra un mensaje de error**

La primera vez que se asigna ZENworks 11.4.1 al servidor primario que se acaba de añadir a la zona, se muestra un mensaje de error

Solución: haga clic en el botón *Cancelar* en el mensaje de error y reasigne la actualización.

#### <span id="page-12-4"></span>**6.19 Las páginas Man no funcionan en los agentes de Mac**

Las páginas Man no funcionan en los agentes de Mac.

Solución: puede anular la definición de la variable MANPATH para que se usen los comandos generales de Mac. Sin embargo, los comandos específicos de ZENworks seguirán sin funcionar.

#### <span id="page-13-1"></span>**6.20 El agente no funciona en plataformas SLES 11 SP3 para VMware si el tamaño de RAM es menor o igual a 1 GB**

Si el tamaño de RAM es menor o igual a 1 GB en la plataforma SLES 11 SP3 para VMware, el agente no funciona correctamente.

Solución: debe aumentar el tamaño de RAM a más de 1 GB en la plataforma SLES 11 SP3 para VMware.

### <span id="page-13-2"></span>**6.21 Los servidores de generación de imágenes SLES 10 SP3 o SP4 no pueden comunicarse con los servidores primarios ZENworks 11.4.1**

La versión por defecto de openssl en servidores SLES 10 SP3 o SP4 interrumpe la comunicación con los servidores primarios de la versión 11.4.1.

Solución: aplique la FTF necesaria [\(https://bugzilla.novell.com/show\\_bug.cgi?id=958701\)](https://bugzilla.novell.com/show_bug.cgi?id=958701).

# <span id="page-13-0"></span>**7 Información legal**

Novell, Inc. no otorga ninguna garantía respecto al contenido y el uso de esta documentación y, específicamente, renuncia a cualquier garantía explícita o implícita de comercialización o adecuación para un fin determinado. Asimismo, Novell, Inc. se reserva el derecho de revisar esta publicación y realizar cambios en su contenido en cualquier momento, sin obligación de notificar tales cambios a ninguna persona o entidad.

Además, Novell, Inc. no ofrece ninguna garantía con respecto a ningún software, y rechaza específicamente cualquier garantía explícita o implícita de comercialización o adecuación para un fin determinado. Por otra parte, Novell, Inc. se reserva el derecho a realizar cambios en cualquiera de las partes o en la totalidad del software de Novell en cualquier momento, sin obligación de notificar tales cambios a ninguna persona ni entidad.

Los productos o la información técnica que se proporcionan bajo este Acuerdo pueden están sujetos a los controles de exportación de Estados Unidos o a la legislación sobre comercio de otros países. Usted se compromete a cumplir todas las regulaciones de control de las exportaciones, así como a obtener las licencias o clasificaciones oportunas para exportar, reexportar o importar mercancías. De la misma forma, acepta no realizar exportaciones ni reexportaciones a las entidades que se incluyan en las listas actuales de exclusión de exportaciones de EE. UU., así como a ningún país terrorista o sometido a embargo, tal y como queda recogido en las leyes de exportación de EE. UU. Asimismo, se compromete a no usar el producto para fines prohibidos, como la creación de misiles o armas nucleares, químicas o biológicas. Consulte la [página Web International Trade Services](http://www.novell.com/info/exports/) (http:// www.novell.com/info/exports/) (servicios de comercio internacional) de Novell para obtener más información sobre la exportación del software de Novell. Novell no se responsabiliza de la posibilidad de que usted no pueda obtener los permisos de exportación necesarios.

Copyright © 2015 Novell, Inc. Reservados todos los derechos. Ninguna parte de esta publicación puede ser reproducida, fotocopiada, almacenada en un sistema de recuperación o transmitida sin la expresa autorización por escrito del editor.

Para obtener información sobre las marcas comerciales de Novell, consulte la [lista de marcas](http://www.novell.com/company/legal/trademarks/tmlist.html)  [registradas y marcas de servicio de Novell](http://www.novell.com/company/legal/trademarks/tmlist.html) (http://www.novell.com/company/legal/trademarks/ tmlist.html).

Todas las marcas comerciales de otros fabricantes son propiedad de sus propietarios respectivos.